## 维普校外访问系统-CARSI 访问流程

1、 使用非校园 IP 地 址打 开 浏 览 器 , 输 入 <http://qikan.cqvip.com/> 进入维普资讯中文期刊服务平台

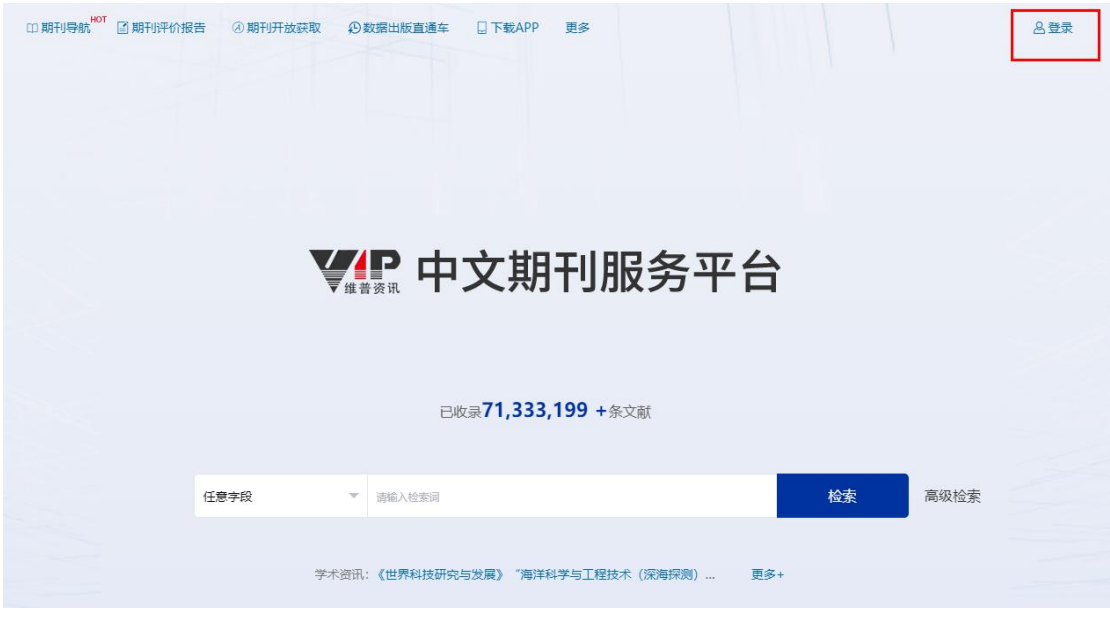

2、点击登录按钮,进入登录界面,选择"通过 CARSI 馆外登录"按钮

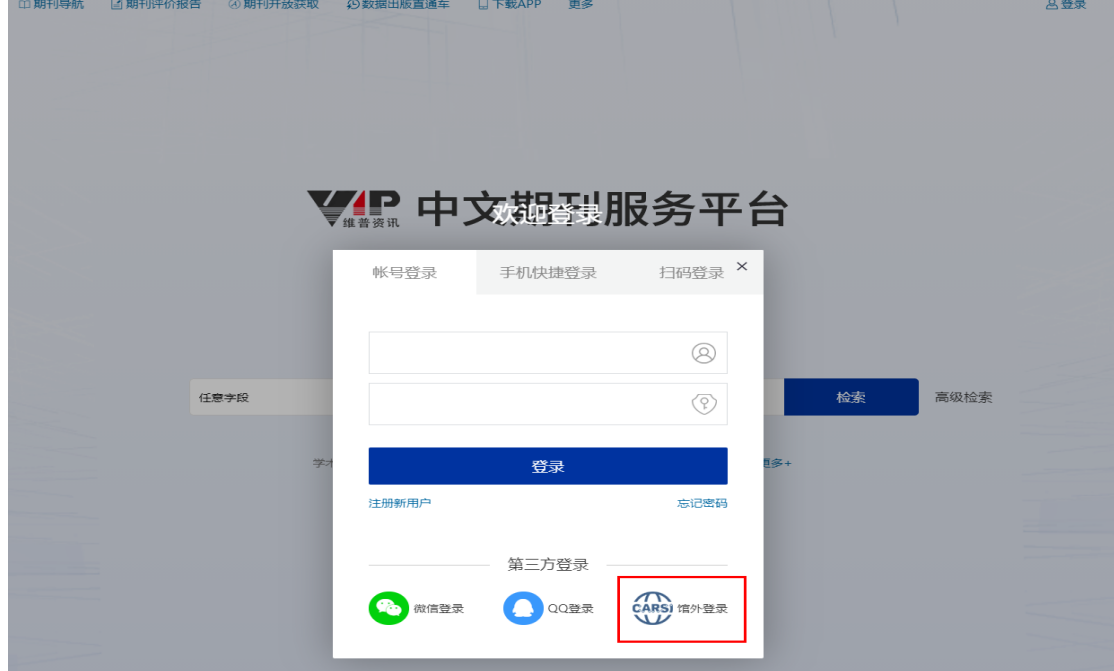

3、进入 CARSI 机构联盟学校页面,检索"南京医科大学"并点击登录

中文 | EN

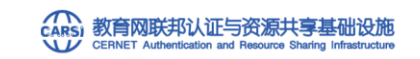

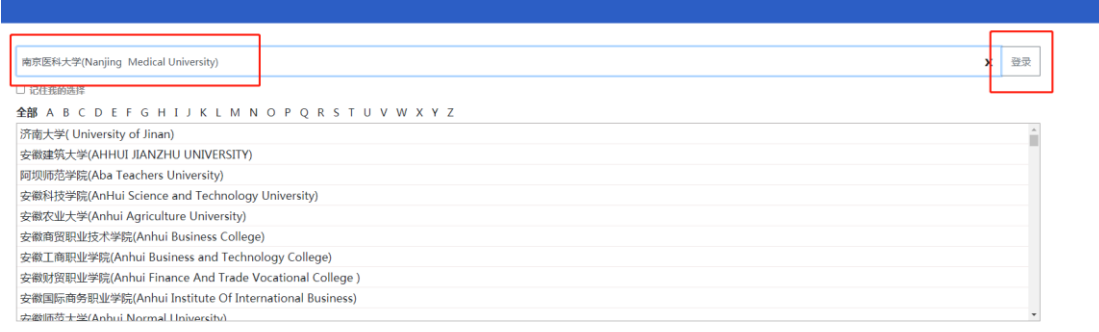

CARSI是中国教育和科研计算机网联邦认证与资源共享基础设施 ( CERNET Authentication and Resource Sharing Infrastructure ) ,简称CARSI服务,是由中国教育和科研计算机网CERNET网络中心管理,北京大学计 算中心研发并提供技术支持,塞尔网络有限公司提供日常运行和用户服务, 为已经建立校园网统一身份认证的高校和科研单位,提供联邦认证和全球学术信息资源共享服务。

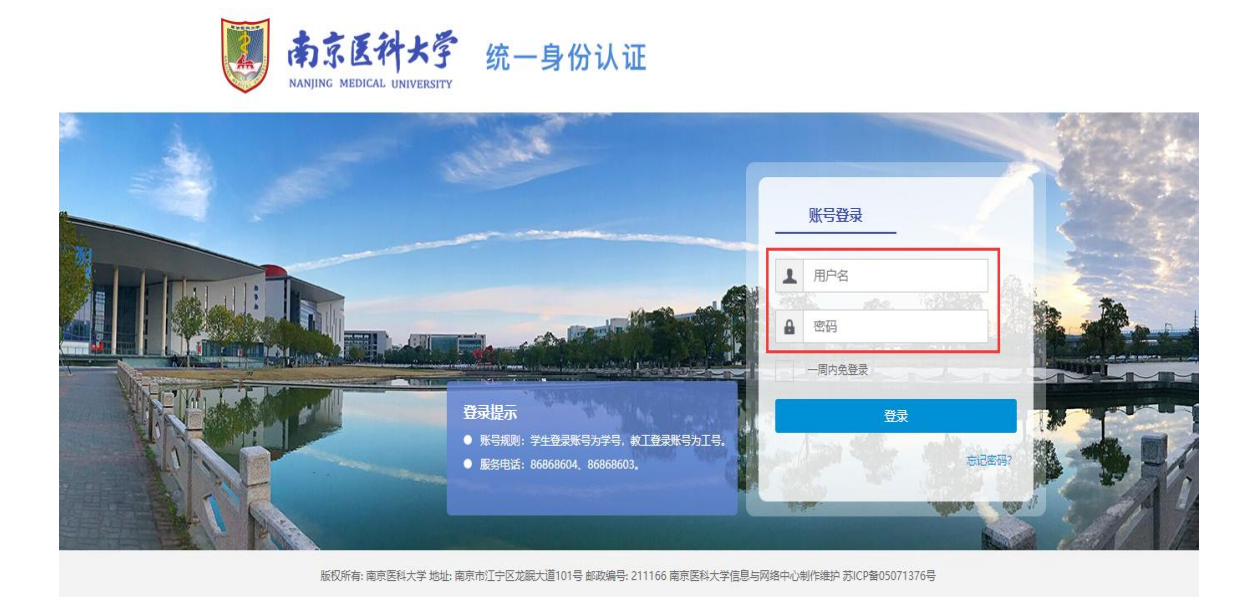

## 4、进入"智慧南医"统一身份认证界面,输入用户名和密码进行访问

5、登录成功后可显示登录页面,即可正常使用维普中文科技期刊论文平台

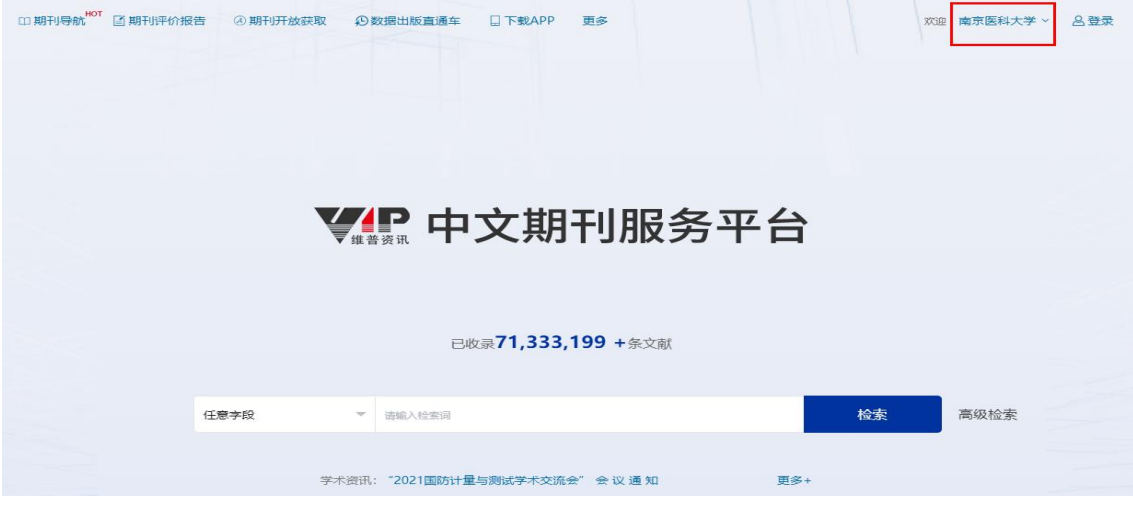